# Duke bërë vizitën **me Video Thirrje**

### **Kur është e përshtatshme, mund ta bëni konsultimin online me Video Thirrie**

Video thirrja është e përshtatshme aq sa një thirrje telefonike, duke ja shtuar përparësinë e komunikimit ballë për ballë. Replace this text with the name of your service<br>
Kur është e përshtatshme, mund ta bëni<br>
konsultimin online me Video Thirrje<br>
Video thirrja është e përshtatshme aq sa një<br>
thirrje telefonike, duke ja shtuar përparësinë e<br>

Të kursen kohën dhe paratë, dhe ta sjellë kujdesjen më afër shtëpisë

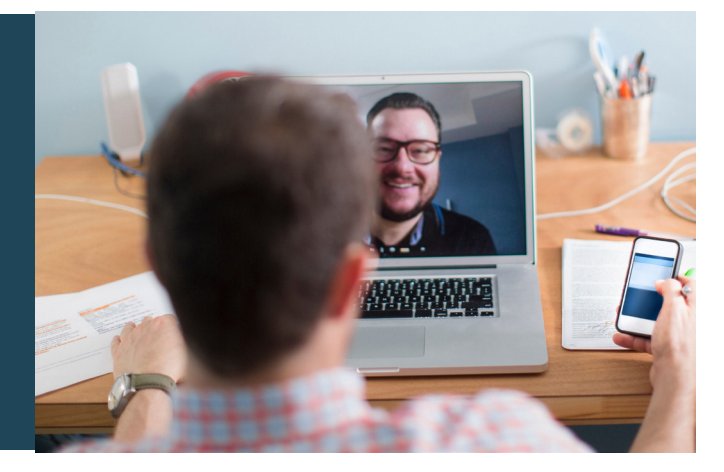

### Ku duhet të shkojë për vizitën time?

### Për të marrë pjesë në vizitën tënde, shkoni në:

Waiting Area entry page

Në vend që të udhëtoni për vizitën tuaj, futeni në pjesën e pritjes online (në kompjuter).

Shërbimi shëndetsor njoftohet për arrijten tuaj, dhe klinicisti juaj shëndetësor do bashkohet me ju online kur të jetë gati.

Nuk është nevoja të krijoni një llogari në internet

Nuk ruhet asnjë informacion që fusni në kompjuter

### **Çfarë më duhet për të bërë thirrje me Video** Thirrje?

### **internetit të mirë të lidhje Një**

Nëse keni mundësi të shikoni një video online (p.sh. YouTube) mund të bëni thirrje me video

Një dhomë private, të ndriçuar mirë ku nuk të **bezdis jush, gjatë konsultimit** 

### **Një** prej këtyre:

- Shfletuesi i Uebit Google Chrome (rekomandohet) ose Firefox në një kompjuter desktop ose laptop (Windows ose MacOS), ose me Tablet Android ose smartphone
- Shfletuesi Web Safari në një Apple desktop ose Japtop (MacOS), ose IPad ose IPhone
- **Ueb-kamera, altoparlantët dhe mikrofon** (gë janë të ndërtuar mbrenda laptopëve ose telefonave celuar)

Shikoni faqen tjetër për informacione të tjera se si të bëni një video thirrje

## A është e sigurt?

Video thirrjet janë të sigurta. Privatësia e juaj është e mbrojtur. Keni dhomën tuaj private për video të cilën vetëm klinicistët e autorizuar shëndetësorë mund ta përdorin

### Sa kushton një video thirrje?  $\blacktriangle$

Thirrja me video është falas (përveç kostos së përdorimit të internetit). Megjithatë, kostoja e zakonshme – nese ekziston – të nië konsultimi miekësor do të aplikohet.

## **EXECUTE:** Sa të dhëna interneti do të përdor?

Ju nuk përdorni ndonjë të dhënë ndërsa jeni duke pritur që klinicisti të bashkohet me ju.

Një konsultim me video përdor më pak se gjysmën e të dhënave që do të përdorje gjatë shikimit të një videoje në YouTube me Përcaktim të Lartë (HD)\*.

Përdorimi i të dhënave është më i paktë në lidhjet e internetit me shpejtësi më të ulët, ose nëse përdorni një Tablet kompjuteri ose smartphone më pak të fuqishëm. Këta faktorë mund të pakësojnë cilësine e përgjithshme të thirrjes.

Përdorimi i të dhënave rritet kur ka më shumë se dy pjesëmarrës gjatë thirrjes.

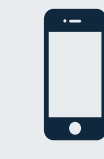

Përdoruesit e smartphone dhe tabletëve: Nëse keni mundësi, lidheni me një rrjetë Wi-Fi në shtëpi ose punë për të shmangur përdorimin e të dhënave tuaja të celularit.

Është afërsisht 230 MB në një telefon celular dhe 450 MB në një PC *(komjuter) ose për një thirrje 20-minutsh që është e ngjashme me Skype® se Facetime®.* 

# Bëhuni gati për video thirrje Sigurohuni që përdorni një nga shfetuesit e mëposhtëm të internetit Google Chrome Versioni 80+ (Windows, Android, MacOS) Apple Safari Versioni 12+ (MacOS, iOS) Firefox Versioni 75+ (Windows, Android) Microsoft Edge Versioni 80+ (Windows, MacOS) Microsoft Edge Versioni 44+ (Android)

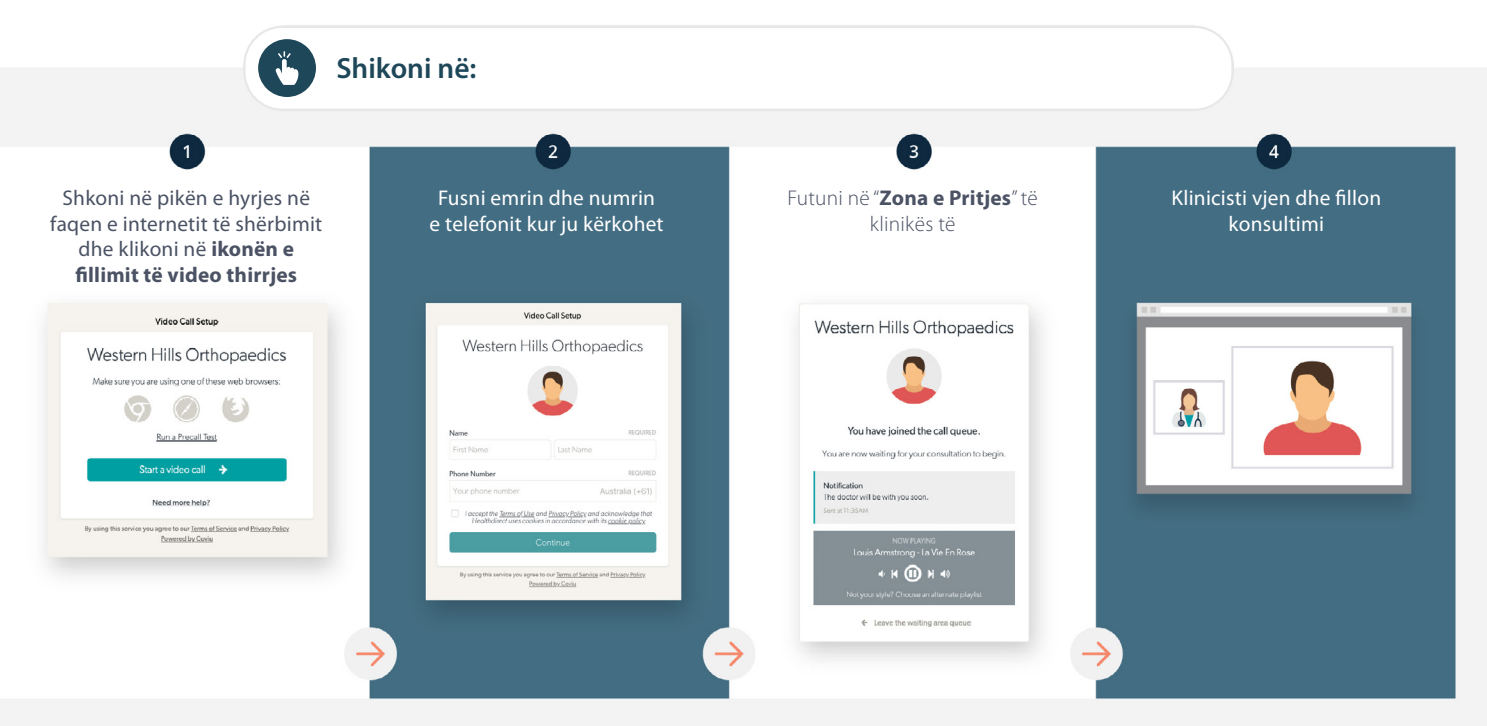

## **1** Çfarë të bëj nëse diçka nuk ecën si duhet?

**the Shkoni në: https://vcc.healthdirect.org.au/troubleshooting** 

### Për informacione të tjera

Replace this text with contact details, or other information relevant to vour service.

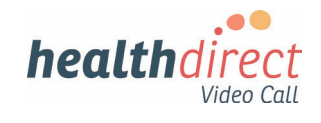

# **Attending your appointment via a Video Call**

### **Where appropriate, you can have your consultation online via a video call**

Video calling is as convenient as a phone call, with the added value of face-to-face .communication

It can save you time and money, and brings your care closer to home.

### **Where do I go to attend my appointment?**

### To attend your appointment, go to:

Waiting Area entry page

Instead of travelling to your appointment, you enter the clinic's waiting area online.

The health service is notified when you arrive, and your clinician will join you when ready.

There is no need to create an account. No information you enter is stored.

### **What do I need to make a video call?**

### A good connection to the internet

If you can watch a video online (e.g. YouTube) you can make a video call

A private, well-lit area where you will not be disturbed during the consultation

### **One** of these:

- Google Chrome web browser (recommended) or Firefox web browser on a desktop or laptop (Windows or MacOS), or on an Android tablet or smartphone
- Safari web browser on an Apple desktop or laptop (MacOS), or iPad or iPhone

**Web-camera, speakers and microphone** (already built into laptops or mobile devices)

See over for more information on how to make a video call

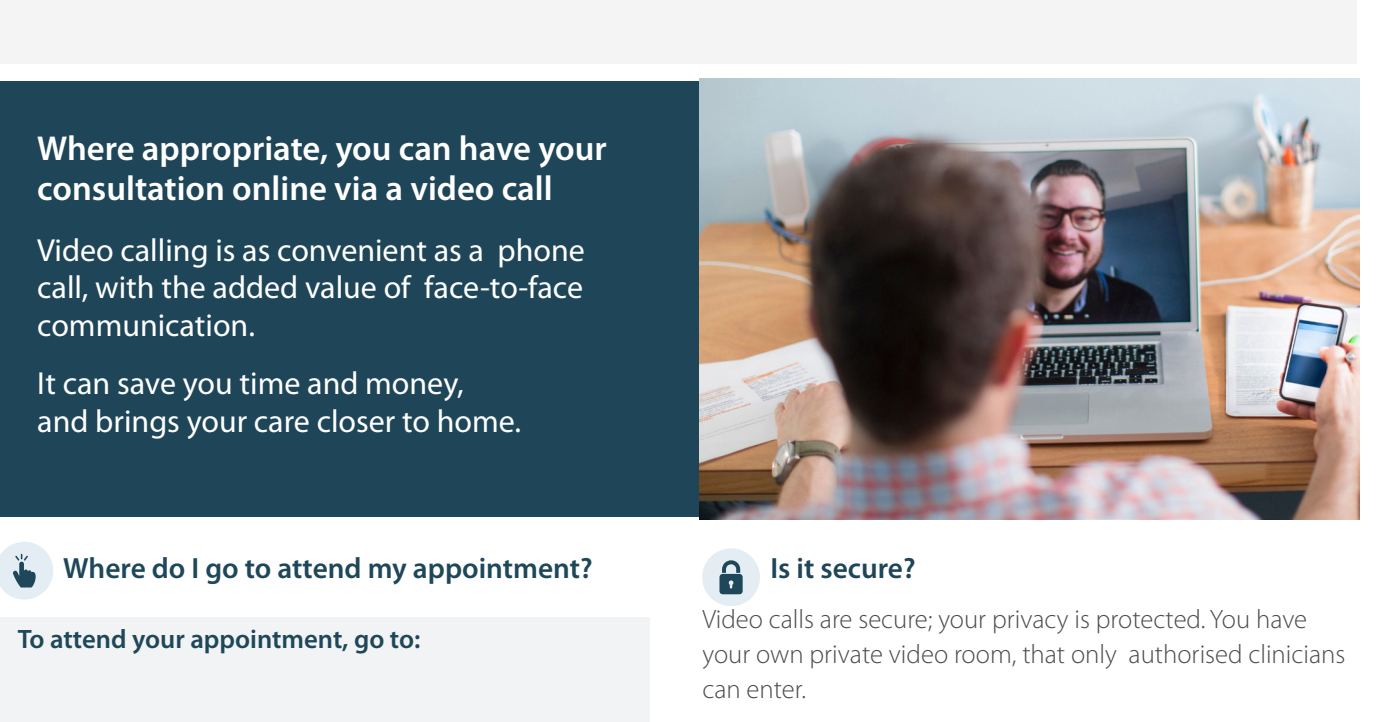

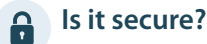

Video calls are secure; your privacy is protected. You have

your own private video room, that only authorised clinicians can enter.

### **How much does a video call cost?**  $\boldsymbol{\zeta}$

The video call is free (except for your internet usage). However, the regular costs – if any – of a medical consultation still apply.

### **EXECUTE:** How much internet data will I use?

You don't use any data while waiting for a clinician to join you.

A video consultation uses less than half of the data you would use while watching a YouTube video in High Definition\*.

Data use is less on lower-speed internet connections, or if you're using a less powerful computer, tablet, or smartphone. These factors can also reduce the overall quality of the call.

Data use increases when there are more than two participants in the call.

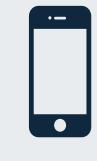

### **Smartphone & tablet users**

If you can, connect to a home or work Wi-Fi network to avoid using your mobile data .allowance

That's about 230 MB on a mobile device, and 450 MB on a PC for a 20 *minute call, which is similar to Skype® or FaceTime®.* 

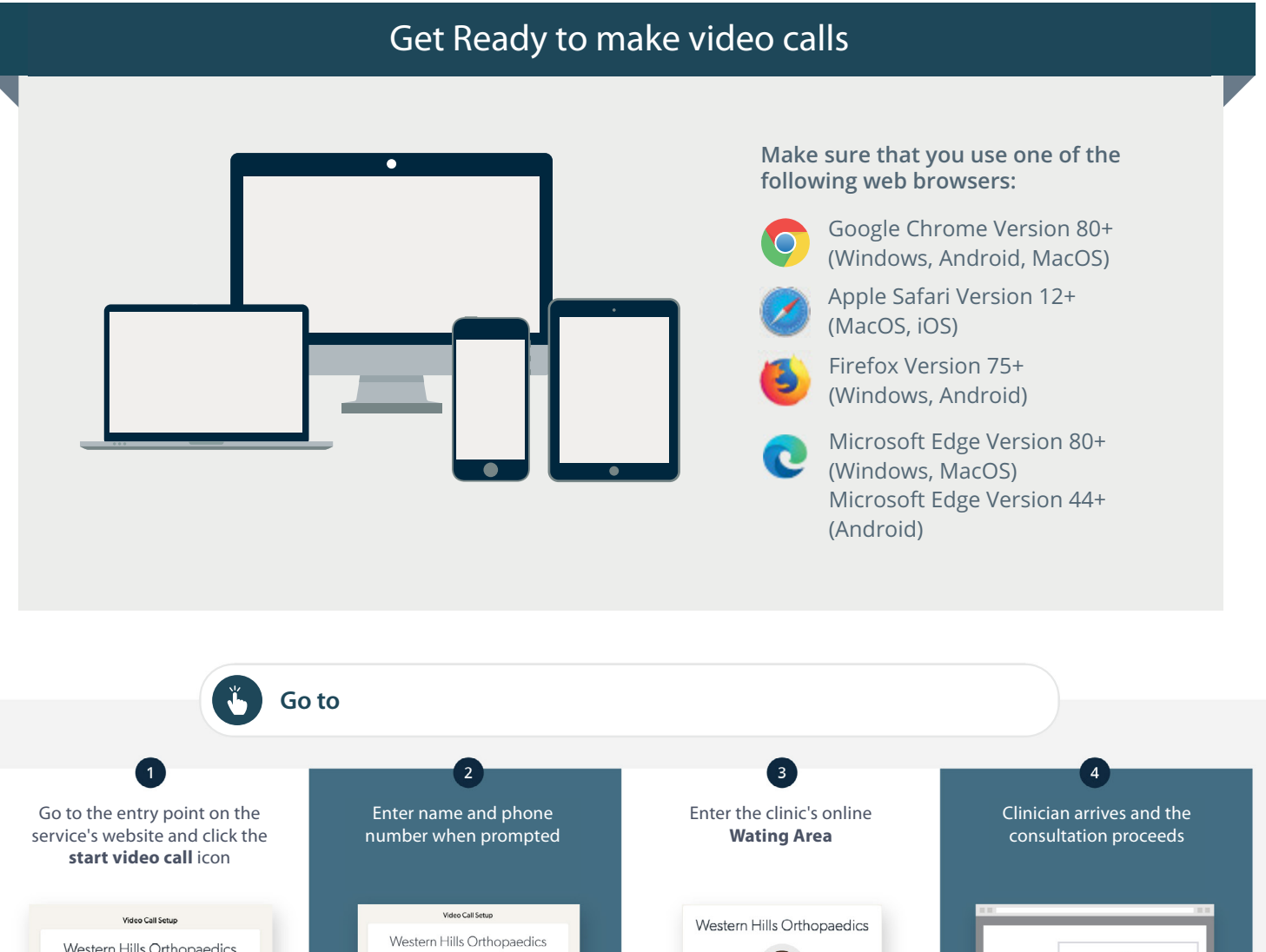

### Western Hills Orthopaedics Make sure you are using one of these web browsen Q  $\circledcirc$ You have joined the call queue Run a Precall Test Start a video call  $\rightarrow$ Need more help? he <u>Terms of Use</u> and <u>Privacy Polic</u> gree to our Terms  $\mathbf{r}$

### **What do I do if something is not working?**  $\bullet$

**•** Go to https://vcc.healthdirect.org.au/troubleshooting

### **More** information

Replace this text with contact details, or other information relevant to vour service.

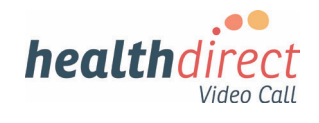